## **ЗАО "АВТС"**

**191028, г. Санкт-Петербург, Литейный пр. 29, а/я 151 т/ф. (812) 315-97-59, (812) 712-51-55 E-mail: info@avts.spb.ru URL: www.avts.spb.ru**

### **ИЗМЕРИТЕЛЬ СКОРОСТИ**

# $MC-1$

Руководство пользователя и инструкция по эксплуатации

#### Содержание

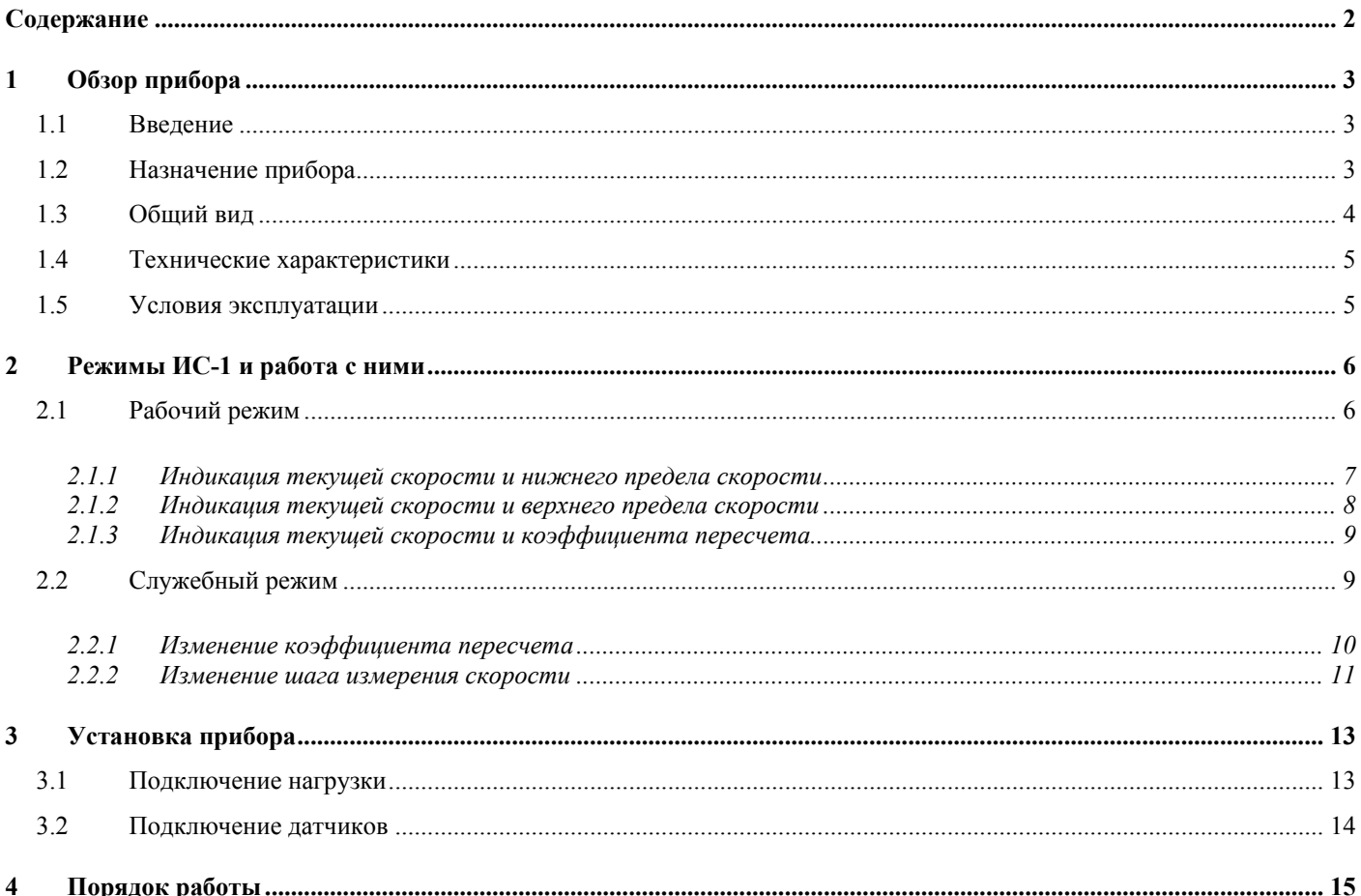

#### **1 Обзор прибора**

#### **1.1 Введение**

Настоящее руководство пользователя и инструкция по эксплуатации предназначены для ознакомления с принципом работы и основными правилами эксплуатации, обслуживания и транспортировки.

#### **1.2 Назначение прибора**

Измеритель скорости ИС-1 (в дальнейшем ИС) общепромышленного исполнения типа ИС-1 предназначен для измерения скорости вращения двигателей или скорости перемещения материалов и выполняет следующие функции:

- Измерение скорости вращения (перемещения);
- Контроль нахождения текущей скорости в заданном диапазоне (между заданными нижним и верхним пределами);
- Аналоговый вывод текущей скорости по току (по согласованию с заказчиком);

#### **1.3 Общий вид**

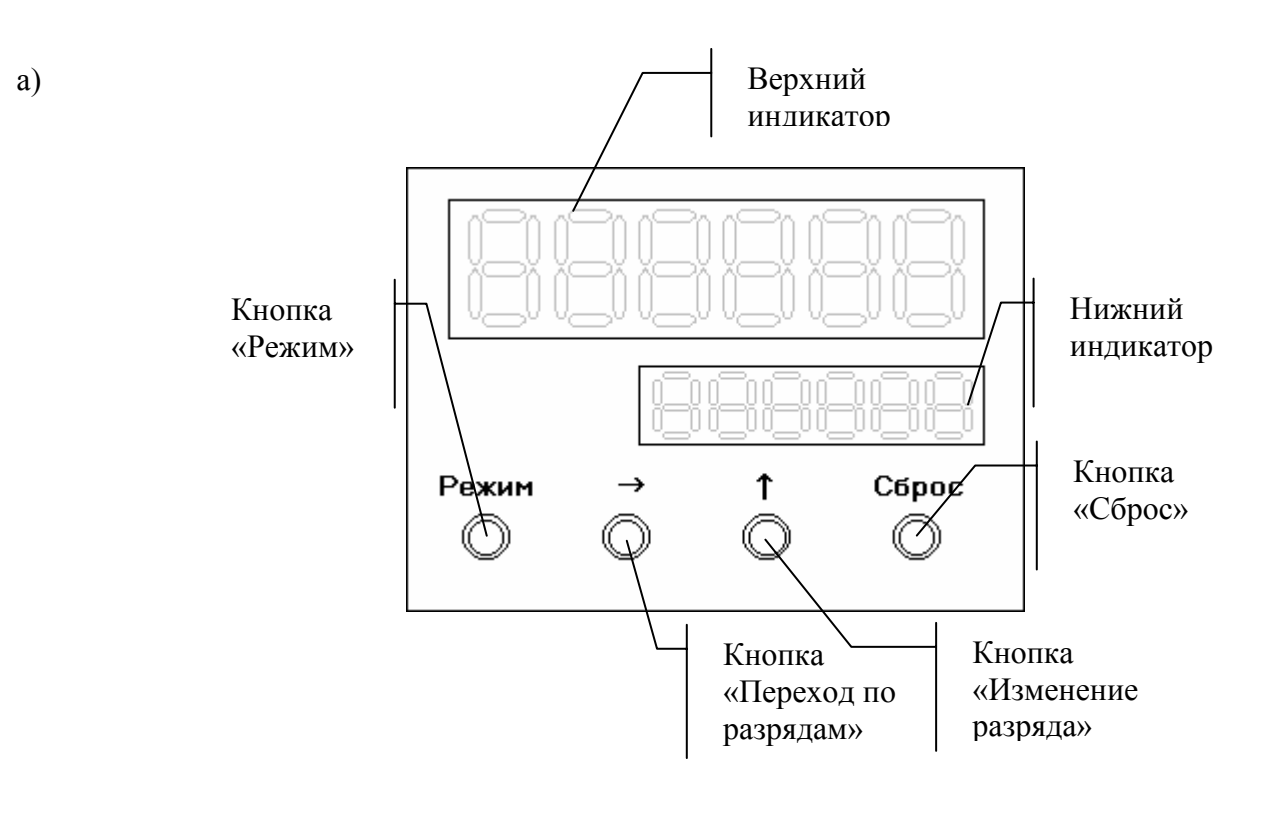

б)

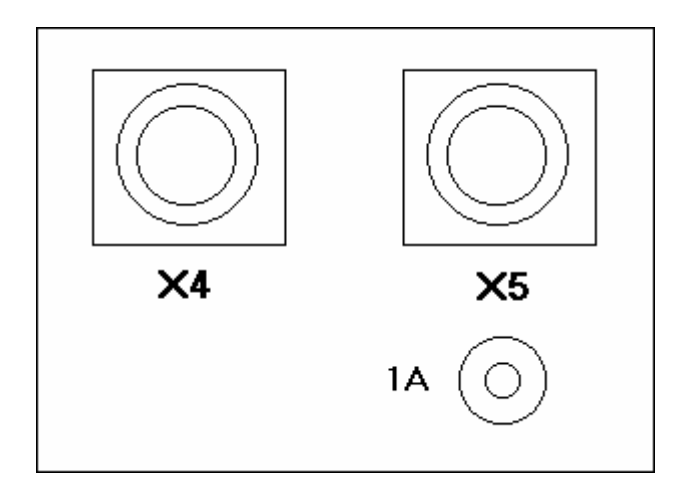

Рис 1. Общий вид прибора ИС-1 (а – передняя панель, б – задняя панель)

191028, Санкт-Петербург, Литейный пр. 29, А/Я 151. Т/ф (812) 315-97-59, (812) 712-51-55, E-mail: info@avts.spb.ru, URL: www.avts.spb.ru

#### **1.4 Технические характеристики**

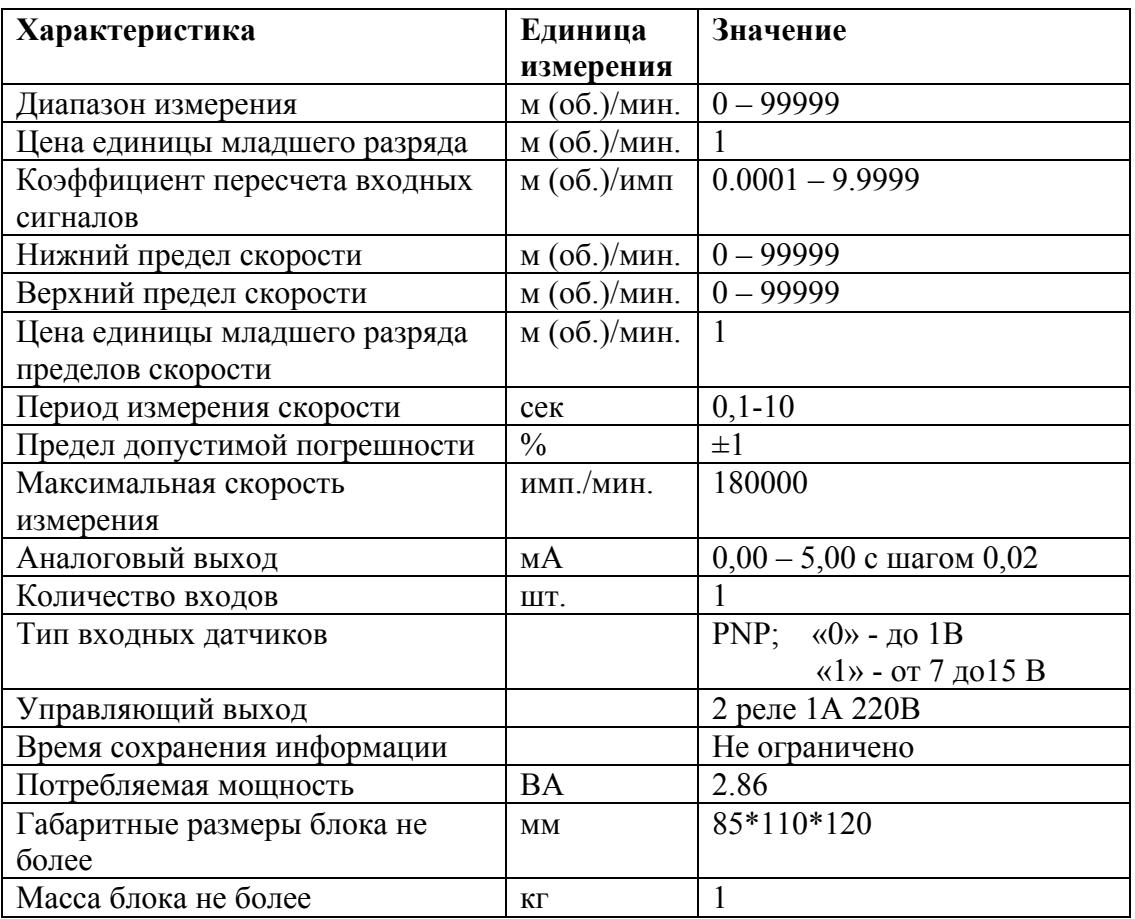

#### **1.5 Условия эксплуатации**

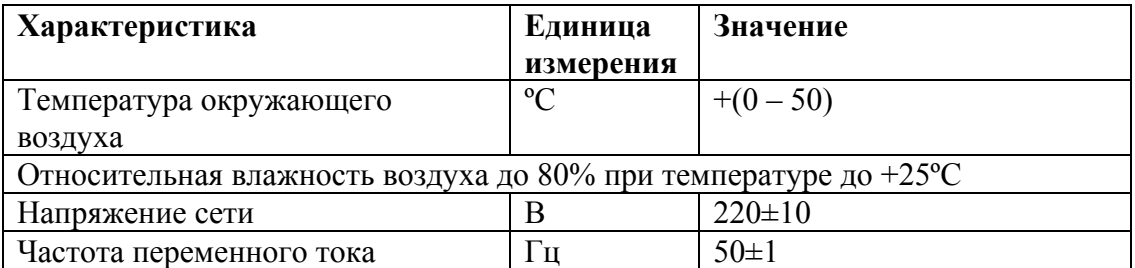

#### **2 Режимы ИС-1 и работа с ними**

Существуют два основных режима работы прибора – рабочий и служебный.

Рабочий режим служит для отображения основных показаний ИС. Служебный режим используется для изменения основных настроек прибора.

**Рабочий режим** содержит 3 подрежима индикации:

- Индикация текущей скорости и нижнего предела скорости (п. 2.1.1);
- Индикация текущей скорости и верхнего предела скорости (п. 2.1.2);
- Индикация текущей скорости и коэффициента пересчета (п. 2.1.3);

В 2х первых подрежимах возможно изменение мерной и предварительной длин (установка задания).

**Служебный режим** содержит 2 подрежима настройки:

- Изменение коэффициента пересчета (п. 2.2.1);
- Изменение шага измерения скорости (п. 2.2.2) (для прибора с аналоговым выходом);

#### **2.1 Рабочий режим**

#### *Управление подрежимами.*

Для перехода между подрежимами индикации нижнего и верхнего пределов скорости используется кнопка «Режим».

Для перехода к индикации коэффициента пересчета используются кнопки «Режим» и «Изменение разряда».

Удерживая кнопку «Режим», нажать кнопку «Изменение разряда». Возврат из индикации коэффициента пересчета – кнопка «Режим».

#### *2.1.1 Индикация текущей скорости и нижнего предела скорости*

Верхний индикатор – текущая скорость ( м(об.)/мин. ) Нижний индикатор – нижний предел скорости ( м(об.)/мин. )

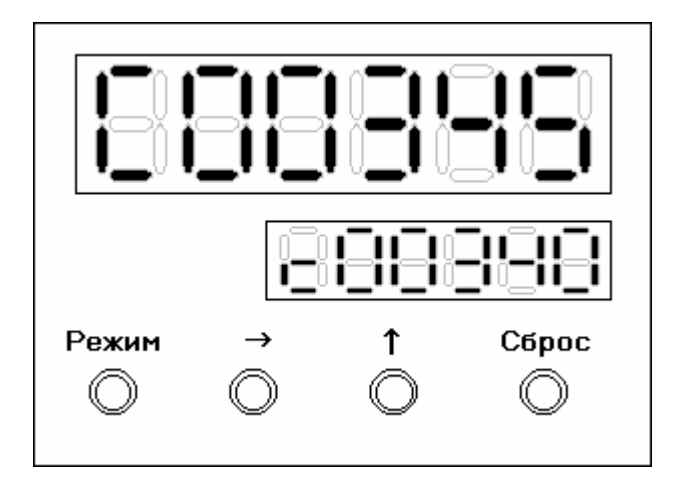

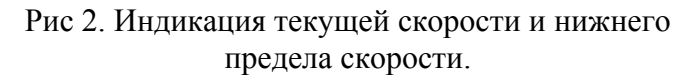

В подрежиме используются кнопки:

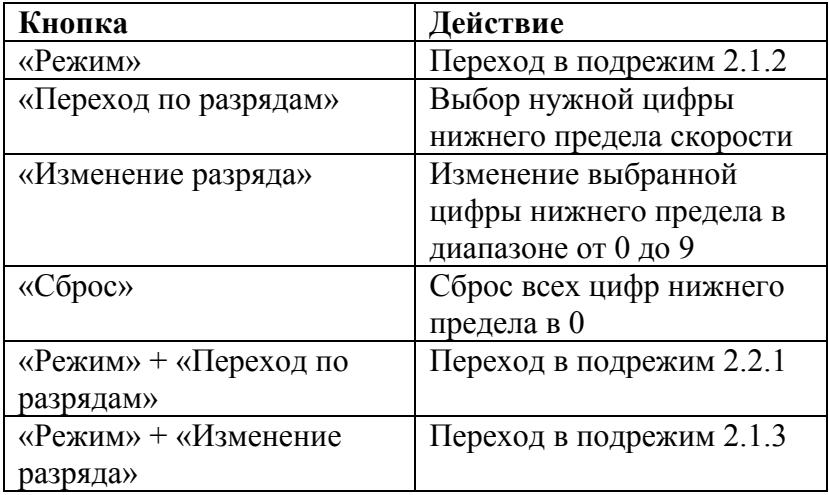

191028, Санкт-Петербург, Литейный пр. 29, А/Я 151. Т/ф (812) 315-97-59, (812) 712-51-55, E-mail: info@avts.spb.ru, URL: www.avts.spb.ru

#### *2.1.2 Индикация текущей скорости и верхнего предела скорости*

Верхний индикатор – текущая скорость ( м(об.)/мин. ) Нижний индикатор – верхний предел скорости ( м(об.)/мин. )

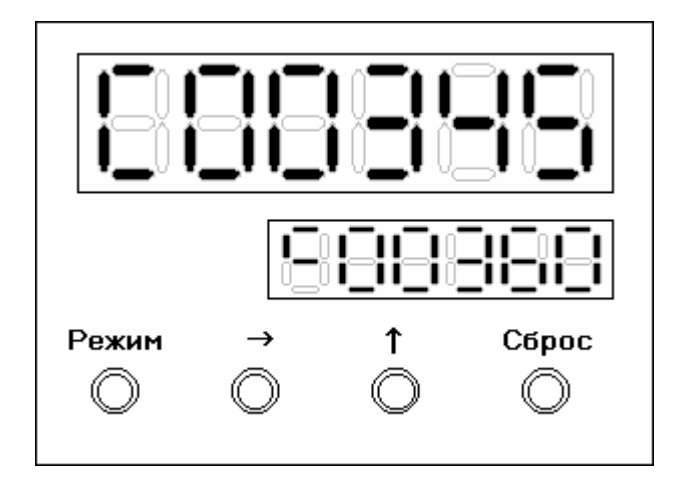

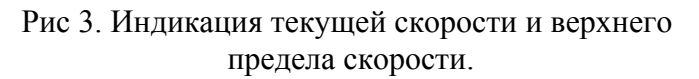

В подрежиме используются кнопки:

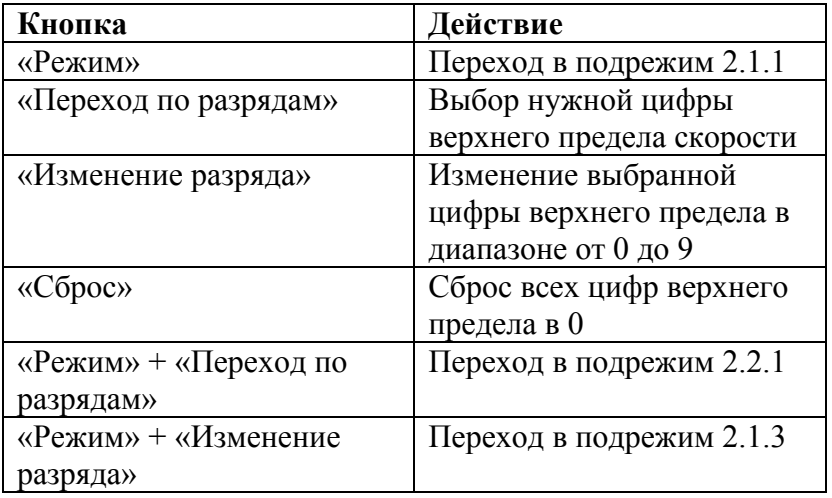

<sup>191028,</sup> Санкт-Петербург, Литейный пр. 29, А/Я 151. Т/ф (812) 315-97-59, (812) 712-51-55, E-mail: info@avts.spb.ru, URL: www.avts.spb.ru

#### *2.1.3 Индикация текущей скорости и коэффициента пересчета*

Верхний индикатор – текущая скорость ( м(об.)/мин. ) Нижний индикатор – коэффициент пересчета ( 0,0001 м(об.)/имп.)

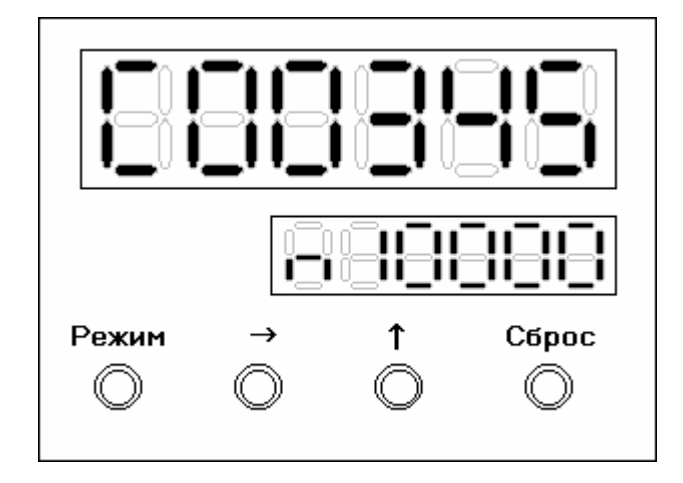

Рис 4. Индикация текущей скорости и коэффициента пересчета.

В подрежиме используются кнопки:

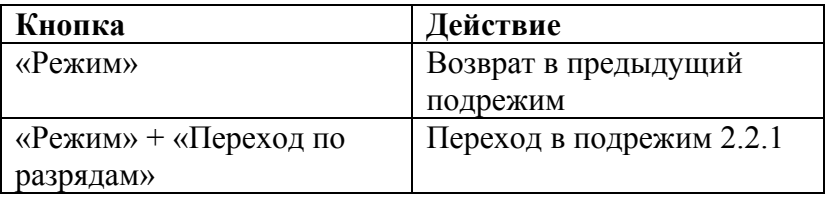

#### **2.2 Служебный режим**

Для перехода из рабочего режима в служебный используются кнопки «Режим» и «Переход по разрядам» (удерживая кнопку «Режим», нажмите кнопку «Переход по разрядам»).

#### *2.2.1 Изменение коэффициента пересчета*

#### Верхний индикатор – слово «ПЕРЕСЧ»

Нижний индикатор – текущий коэффициент пересчета, м(шт.)/имп.

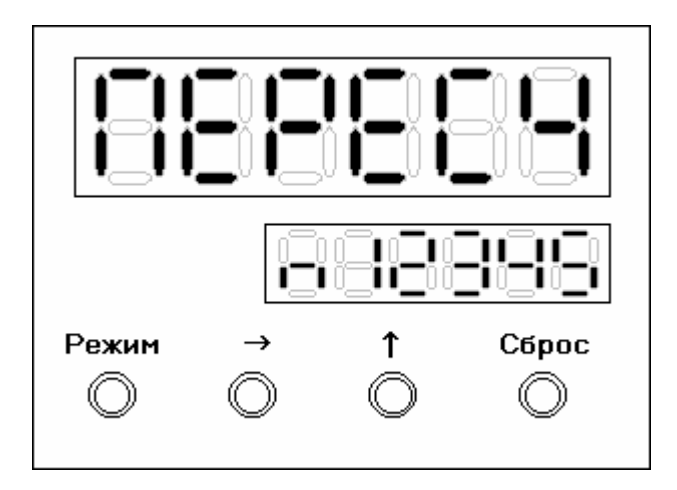

Рис 5. Изменение коэффициента пересчета.

Коэффициент пересчета показывается в следующем виде: крайняя левая цифра – метры, следующая за ней – десятки сантиметров и т.д. Крайняя правая цифра – десятые доли миллиметра.

В подрежиме используются кнопки:

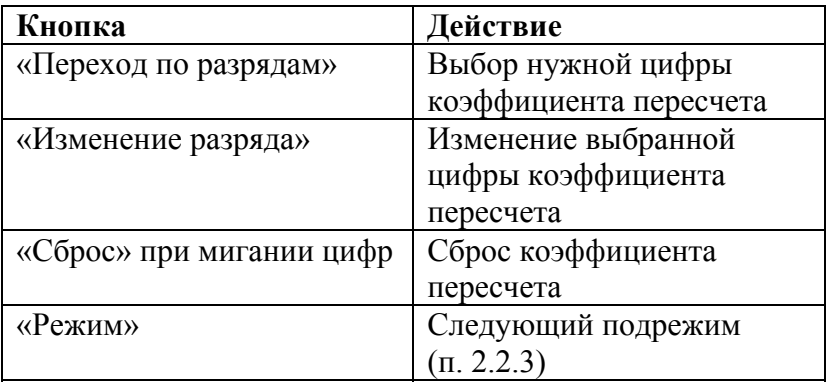

Для подтверждения изменений коэффициента пересчета (если таковые имеются) используется кнопка «Режим», при этом цифры перестают мигать.

При следующем нажатии кнопки «Режим» прибор переходит в подрежим изменения задержки реле  $($ п. 2.2.3).

#### *2.2.2 Изменение шага измерения скорости*

#### Верхний индикатор – «--ПС--»

Нижний индикатор – шаг измерения скорости ( 0,0001 м(об.)/мин.)

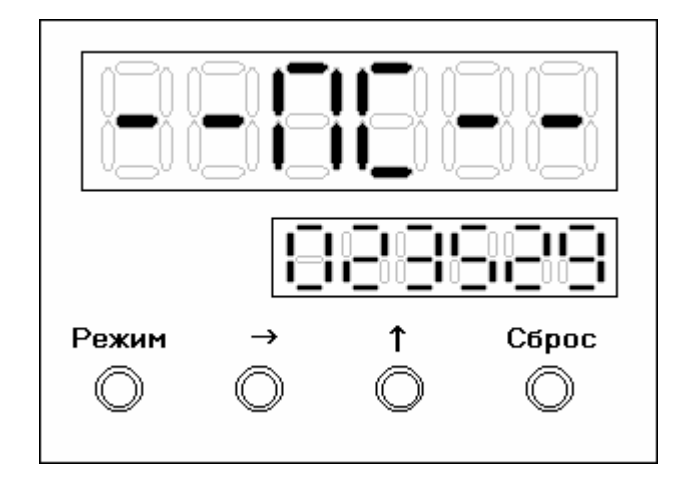

Рис 6. Изменение шага измерения скорости.

В подрежиме используются кнопки:

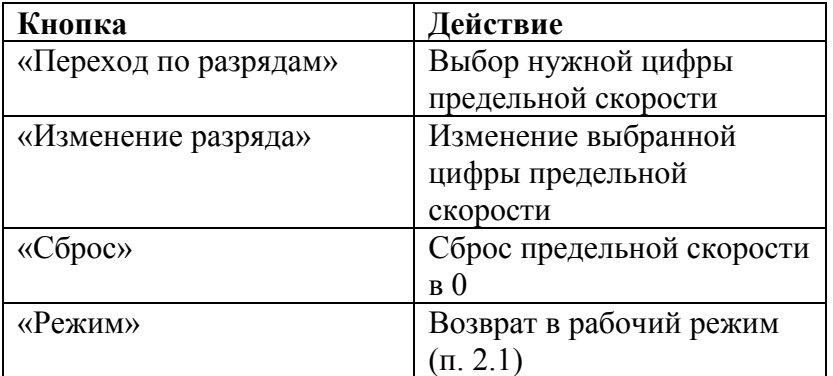

Для подтверждения изменений шага измерения (если таковые имеются) используется кнопка «Режим», при этом цифры шага измерения перестают мигать. При следующем нажатии кнопки «Режим» прибор переходит в рабочий режим (п. 2.1).

Шаг измерения скорости – параметр, получаемый по следующей формуле:

$$
\text{HC} = \frac{\text{MC}}{255}
$$

, где **ПС** – шаг измерения скорости, **МС** – максимально возможная скорость двигателя (скорость подачи материала) в м(об)/мин.

**Пример:** см. следующую страницу

**- 11 -** 

<sup>191028,</sup> Санкт-Петербург, Литейный пр. 29, А/Я 151. Т/ф (812) 315-97-59, (812) 712-51-55, E-mail: info@avts.spb.ru, URL: www.avts.spb.ru

#### **Пример:**

Измеряется скорость вращения вала двигателя в об./мин. МС = 600 об./мин.  $\Gamma$ ПС = 600/255 = 2,3529... об./мин. (рис. 6)

При этом таблица соответствия скорости току выхода выглядит следующим образом:

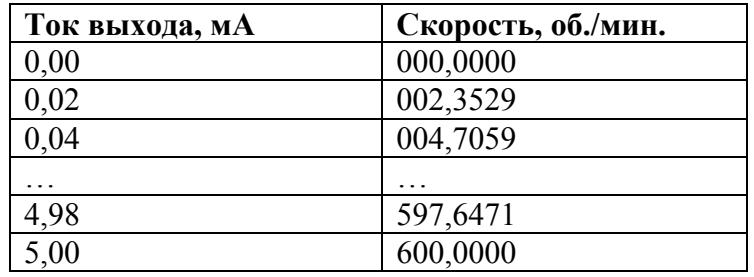

Промежуточные значения скорости при выводе округляются в большую сторону.

#### **Внимание!**

Шаг измерения скорости – важный параметр, использующийся для аналогового вывода. Проверьте правильность его установки перед эксплуатацией аналогового выхода.

#### **3 Установка прибора**

#### **3.1 Подключение нагрузки**

При выходе текущей скорости за нижний предел включается реле №1 и автоматически выключается при возвращении скорости к нормальному значению. При выходе текущей скорости за верхний предел включается реле №2 и автоматически выключается при возвращении скорости к нормальному значению.

Максимальная величина нагрузки на реле 220В, 1А. Подключение нагрузки осуществляется через разъем Х5

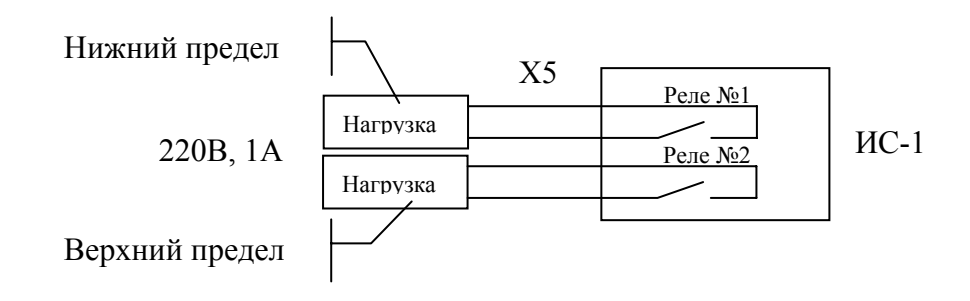

Рис. 7. Подключение нагрузки к ИС-1.

#### **3.2 Подключение датчиков**

Счет импульсов осуществляется при перепаде напряжения от единицы к нулю. Максимальная частота импульсов - 180000 имп./мин. Длительность импульса - не менее 0.5 мс. Защита от дребезга (помехи) при времени дребезга Т<0.4 мс.

Тип входов от датчиков - PNP.

- Уровень логического нуля не более 1В.
- Уровень логической единицы от 7 до 15В.

Подключение датчиков к ИС-1 осуществляется через разъем Х4.

- Датчик 1 Положительный счет
- Датчик 2 Отрицательный счет
- Датчик 3 Наличие материала

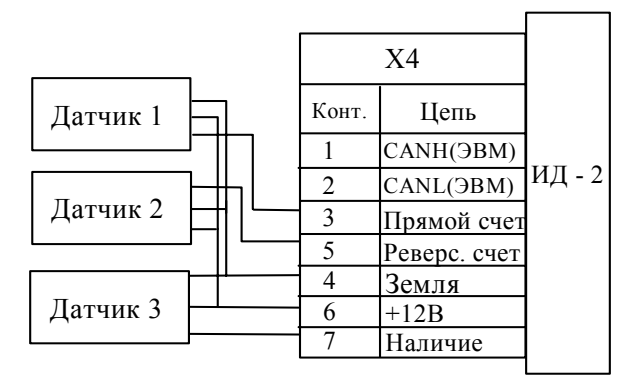

Рис. 8. Подключение датчиков к ИС-1.

| X4    |              | X <sub>5</sub> |          |
|-------|--------------|----------------|----------|
| Конт. | Цепь         | Конт.          | Цепь     |
|       | CANH(HBM)    |                | Нагрузка |
| 2     | CANL(3BM)    | 2              | Нагрузка |
| 3     | Прямой счет  | 3              | 220B     |
| 5     | Реверс. счет |                | 220B     |
| 4     | Земля        | 5              |          |
| 6     | $+12B$       | 6              |          |
|       | Наличие      |                |          |

Рис. 9. Разъемы ИС-1.

#### **Внимание!**

Возможно изменение длительности защиты от дребезга (помехи) и/или изменение периода измерения скорости (от 0,1 сек до 10 сек). Для этого обратитесь к разработчикам.

#### **4 Порядок работы**

- 1. Заземлите прибор
- 2. Подсоедините разъемы Х4, Х5
- 3. Включите прибор.
- 4. В **служебном режиме** при необходимости установите коэффициент пересчета, шаг измерения скорости.
- 5. В **рабочем режиме** установите нижний и верхний пределы скорости.

При отключении питания все настройки сохраняются. Время сохранения не ограничено.

<sup>191028,</sup> Санкт-Петербург, Литейный пр. 29, А/Я 151. Т/ф (812) 315-97-59, (812) 712-51-55, E-mail: info@avts.spb.ru, URL: www.avts.spb.ru